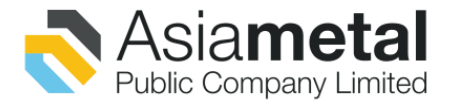

AMC2021E-06-001

June 18, 2021

Subject: Notification on cancellation of venue and change a method of convening the Annual General Meeting of Shareholders for the year 2021 to electronic meeting (E-AGM),no physical meeting To: The President of the Stock Exchange of Thailand

Attachment: Guidelines for attending the Annual General Meeting of Shareholders for the year 2021 by Electronic media

According to the Board of Directors Meeting of Asia Metal Public Company Limited ("the Company") on May 14, 2021 as  $3^{rd}$  /2021 the Board of Directors' resolutions to convene the Annual General Meeting of shareholders has been scheduled on Monday June 28, 2021 at 2:00 p.m. at SILK-1, Bitec Bang-na, No.88 Bang-na Trad Road K.M1, Bang-na, Bangkok 10260 Thailand.

However, due to the current situation of coronavirus ("COVID-19") outbreak and the infection are projected to increase continuously, this includes the Government Administration regarding temporary closure of the venue (No. 32) dated on June 14, 2021 until June 30, 2021 to comply with the measures of the Department of Disease Control Ministry of Public Health and the government sector to prevent and reduce the spread of the disease. as well as showing social responsibility and practice with the requirement.

The Company would like to inform that the Board of Directors' Meeting  $4^{\text{th}}$ /2021 held on June 17, 2021 **resolved to change a method of convening the Annual General Meeting of Shareholders for the year 2021 to electronic meeting (E-AGM)** as prescribed by the Royal Decree on Teleconferences through Electronic The Annual General meeting 2021 meeting date remained unchanged on June 28, 2021 and the date to determine shareholders' name for the right to attend is still May 31, 2021 and the agendas are remained as prescribed in the Notice of the Annual General Shareholders' Meeting for the year 2021 which distributed to shareholders. The Company will arrange via Electronic meeting on 2:00 p.m.

The shareholders are informally invited to attend the electronic meeting (E-AGM) at the date and time stated above. For shareholders who wish to attend the meeting or to appoint a proxy to attend the meeting, please find more information about Guidelines for attending the Annual General Meeting for the year 2021 by Electronic meeting with Attachment to submit a meeting request from Web browser at<https://app.inventech.co.th/AMC171120R> or Scan QR Code specified by the documents confirming identity from June 21, 2021 to June 28, 2021 until the meeting is completed.

The shareholders who wish to appoint the Company's Independent Director to vote on matter as specified by the grantor or grant a proxy to the Company's Independent Director with details and procedures for attend via electronic meeting as attachment.

Best regards,

Mr. Chusak Yongvongpaiboon Managing Director

# **Guidelines for attending the Annual General Meeting of Shareholders for the year 2021 Asia Metal Public Company Limited by Electronic media (E-AGM)**

1. The Shareholders or proxy holders who wish to attend the Meeting via electronic media (e-AGM) must submit a request form for attending the Meeting via Web browser by click the link <https://app.inventech.co.th/AMC171120R> or scan the QR Code below for logging in to the system. The system would be available from Monday, 28 June 2021 until the date when the Meeting has ended.

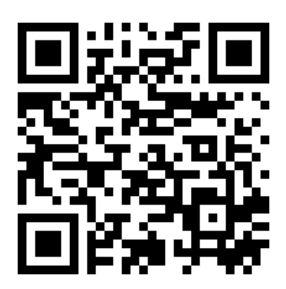

- 2. Once logged in, the shareholders or proxy holders are requested to complete all fields and attach additional documents according to the system requirement such as
	- 1) Identification Card Number / Passport Number (in case of a foreigner)
	- 2) Shareholders Registration Number
	- 3) Name and Surname
	- 4) Amount of shares
	- 5) E-mail Address
	- 6) Mobile Number
	- 7) Additional Attachments
		- For shareholders who wish to attend the Meeting via electronic media by themselves, please attach the photocopy of identification card or the photocopy of valid identification document bearing the photograph of document owner issued by the state agency or the photocopy of passport (in case of a foreigner), which is certified a true copy.
		- In case of appointing a proxy holder, please attach the proxy form with required document specified in the Notice of Annual General Meeting of Shareholders.
- 3. After completely filled-in all required information and attachment, please select "I have read and agreed to comply with meeting attendance requirements, and meeting attendance requirements through Inventech Connect" then click "accept on the term of service".
- 4. Then click to "submit the request".

**Attachment**

- 5. After completing the fourth step: An assigned administration team will proof the document.
	- Once your request is approved, the Shareholders will receive an email to notify on the followings: (1) Link of meeting
		- (2) Username and Password for e-Voting

(3) Link for user manual. The Shareholders can access the system to attend the meeting on the date specified in the notice of the shareholders' meeting

- In case the request is rejected, shareholders will receive an email to notify them on the details and the reason for rejection, then the shareholders can resubmit through the system.
- 6. For Shareholders who would like to attend the Meeting either through the Electronic Means by yourself or someone who is not the provided independent directors, please note that the electronic registration will be available from 21 June 2021 at 8:30 a.m. and shall be closed on 28 June 2021 until the end of the meeting.
- 7. For Shareholders who authorize one of the Company's Independent Directors to attend and vote on his or her behalf, please submit the proxy form together with required documents to the Company by mail to the following address. Such proxy form and required documents shall be delivered to the Company by Friday 25 June, 2021 at 17:00 p.m.

Company Secretary, Asia Metal Public Company Limited, No. 55,55/1, Moo 2

Soi Wat Nam Daeng, Srinakarin Road, Bang Kaeo Subdistrict, Bang Phli District, Samut Prakan Province 10540 Number 02-338-7222 ext. 202 or 260

- 8. Authorization of Proxy Form As delivered together with the notice of the Annual General Meeting of Shareholders already delivered to the shareholders.
- 9. on June 28, 2021, the company organized a single electronic meeting (E-AGM). There is no the meeting room. If any shareholder is unable to attend the meeting via electronic media Therefore, the shareholders are kindly requested to authorize the independent directors of the Company. or any person attending the meeting instead.

2/4

## **Manual to attend the Meeting by Electronic Means and login for Inventech Connect (Live Streaming)**

#### **of Asia Metal Public Company Limited**

Meeting and Inventech Connect (Live Streaming) systems support Web Browser procedure and operation

manual as below:

Using Inventech Connect (Live Streaming)

### **Manual Inventech Connect (Live Streaming) https://qrgo.page.link/obr8g**

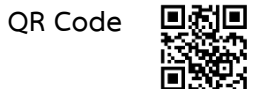

- **Steps for using Inventech Connect (Live Streaming):**
- 1. Shareholders click the link to enter the Meeting Room in the approval notification Email for Inventech Connect.
- 2. Then the system will display information for e-Register. Fill-in the Username and Password that received by email, then click "sign-in" button.
- 3. The system will display the Shareholders' registration information. (\*At this procedure, it will be considered that the Shareholders has already registered to attend the meeting and the number of shares of the Shareholder to be counted as a quorum.)
- After step 3, The Shareholders will be able to watch the live broadcast and can vote as follows:
	- Press on the menu (Top left corner) or symbol as in the picture  $\Box$
	- Go to the menu "รับชมถ่ายทอดสด / Live"
	- The system will display the menu to access all 4 parts.1.การถ่ายทอดสด / Live 2.การลงคะแนน / Vote 3.การส่งคำถาม / Question 4.เอกสารการประชุม / File การส่งคำถาม / Question เอกสารการประชุม / File
- 4. If shareholders want to watch live streaming (Live Streaming), Can press the button "Broadcasting / Live"
- 5. When Shareholders want to vote, choose the agenda to vote. Then the system will show all 4 voting buttons i.e. 1. Agree (green colour), 2. Disagree (red colour), 3. Abstain (orange colour), and 4. Do not submit vote (blue colour). If selecting "Do not submit vote" or "Abstain", the Company will put your votes into the scores determined by the meeting, and voting may be changed until the agenda ends voting results submission.
- 6. If shareholders want to send question, Shareholders can 2 options 1. Message shareholders can do this by typing the letters and sending. 2. Voice message shareholders can do press to "บันทึกเสียง" than finish shareholders press to"หยุดบันทึกเสียง" and sending.

**Attachment**

- 7. Shareholders can conduct a review of the votes on an agenda basis. When the voting results are closed, select the agenda you want to review, and then the system will display a graph and a table showing voting information of the selected session.
- 8. If shareholders want to download file shareholders can do press to "เอกสารการประชุม / File"
- 9. In the event that a Shareholder has been authorized by multiple accounts, select "User Icon" and click on the "Switch Account" button to access other accounts. Votes and quorum will not be removed from the meeting.
- 10. Shareholders may leave the meeting by selecting the "User Icon" and click "Leave Meeting" button. \*At this step, if the Shareholder leave the meeting during the meeting, the system will remove the right to vote of the Shareholders from the meeting on the agenda that has not yet been processed.
- 11. The electronic conference system will be available on 28 June 2021 at 12.00 p.m. (2 hours before the opening of the meeting). Shareholders or proxy holders shall use the provided Username and Password and follow the instruction manual to access the system.
- 12. The functionality of the electronic conferencing system (Cisco Webex Meeting) and Inventech Connect is dependent on the internet system supported by shareholders or proxies. Including equipment and/ or program of the device. Please use the device and/or the following programs to operate the system.
	- Recommended internet speed should be at least 4 Mbps
	- Internet Browser: Firefox or Chrome (recommended) or Safari.

#### Remark:

- 1. The Shareholders must fill-in the Username and Password that received via email for register and join the meeting, at this procedure, it will be considered that the Shareholders has already registered to attend the meeting, (if Shareholders do not register to attend the meeting, your shares will not be counted as a quorum, and you cannot vote or watch the live meeting). Also, if the Shareholders leave the meeting during the meeting by pressing the "leave the meeting" button, the system will remove the votes of the Shareholders from the quorum of the meeting.
- 2. The Shareholders must prepare the Email Address for e-Request to obtain 1. Link for the meeting, and 2. Username and Password for attending the meeting.
- 3. The required information must be aligned with the information as of the record date that provided by Thailand Securities Depository Co., Ltd (TSD).

For a troubleshooting related to the system, please contact: 02-021-9122 (1 lines), the service will be available from 21 June 2021 until 28 June 2021 at 8:30 a.m. to 17:30 p.m. (Only on business days)